Муниципальное бюджетное общеобразовательное учреждение Девятовская основная общеобразовательная школа

Принято на заседании Педагогического совета Протокол № 1от 30.08.23г.

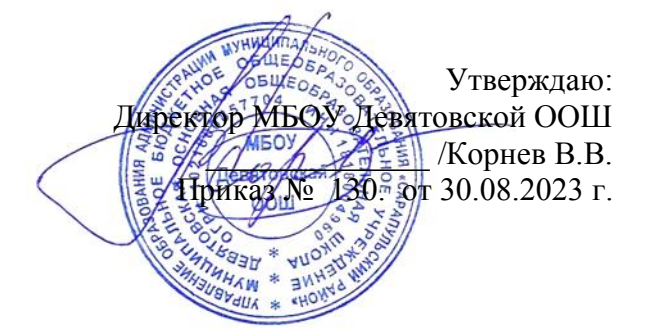

### **Дополнительная общеобразовательная общеразвивающая программа технической направленности**

# **«Юный информатик»**

Возраст обучающихся: 7-10 лет Срок реализации: 1 год Уровень: стартовый

> Автор-составитель: Аскерова Елена Борисовна, педагог дополнительного образования

д. Девятово, 2023 год

### **РАЗДЕЛ №1 «КОМПЛЕКС ОСНОВНЫХ ХАРАКТЕРИСТИК ПРОГРАММЫ»**

#### **1.1.ПОЯСНИТЕЛЬНАЯ ЗАПИСКА**

*Направленность (профиль) программы* - настоящая программа имеет техническую направленность и рассчитана на изучение основных теоретических и практических сведений, необходимых для работы на персональном компьютере на уровне пользователей в системе дополнительного образования;

 *актуальность программы* - основное назначение кружка «Юный информатик» состоит в выполнении социального заказа современного общества, направленного на подготовку подрастающего поколения к полноценной работе в условиях глобальной информатизации всех сторон общественной жизни. Выдержка из документа «Умения и качества, необходимые человеку 21-го века»: умения работать с информацией и медиасредствами – умение находить, анализировать, управлять, интегрировать, оценивать и создавать информацию в разных формах и различными способами

 *отличительные особенности программы* - в рамках кружка имеется возможность более детального и углубленного изучения отдельных разделов предмета «Информатика» за счет большего времени, нежели чем в школе. Причем за счет гибкости индивидуальной программы, разработанной преподавателем кружка, приблизить обучение к реалиям современной жизни.

- *адресат программы* программа предназначена для учащихся 1-4 классов
- *объем программы* программа рассчитана на 72 часа (1 час 2 раза в неделю)
- *тип программы* **–** модифицированная

 *формы организации образовательного процесса -* учебный процесс организуется согласно санитарным нормам и технике безопасности в компьютерных классах. Педагог наблюдает за правильной посадкой и работой учащихся с клавиатурой и «мышью», следит за соответствием кабинета и режима занятий санитарно-гигиеническим требованиям.

 Занятия строятся соответственно возрастным особенностям: определяются методы проведения занятий, подход к распределению заданий, организуется коллективная работа, планируется время для теории и практики. Каждое занятие включает в себя элементы теории, практику, демонстрации. Основу теоретической части курса составляют материалы, подробное изложение которых представлено в методической копилке.

 Формы занятий: лекции, беседа, работа в парах, работа малыми группами; презентации, игра, мастер - классы

- *срок освоения программы* 1 год
- *режим занятий четверг 14.00-14.45 пятница 14.00-14.45*

### 1.2.ЦЕЛЬ И ЗАДАЧИ ПРОГРАММЫ

цель - формирование и развитие у учащихся творческих способностей,  $\bullet$ умения владеть компьютером как средством решения практических задач, подготовив учеников к активной полноценной жизни и работе в условиях технологически развитого общества.

 $\bullet$ 

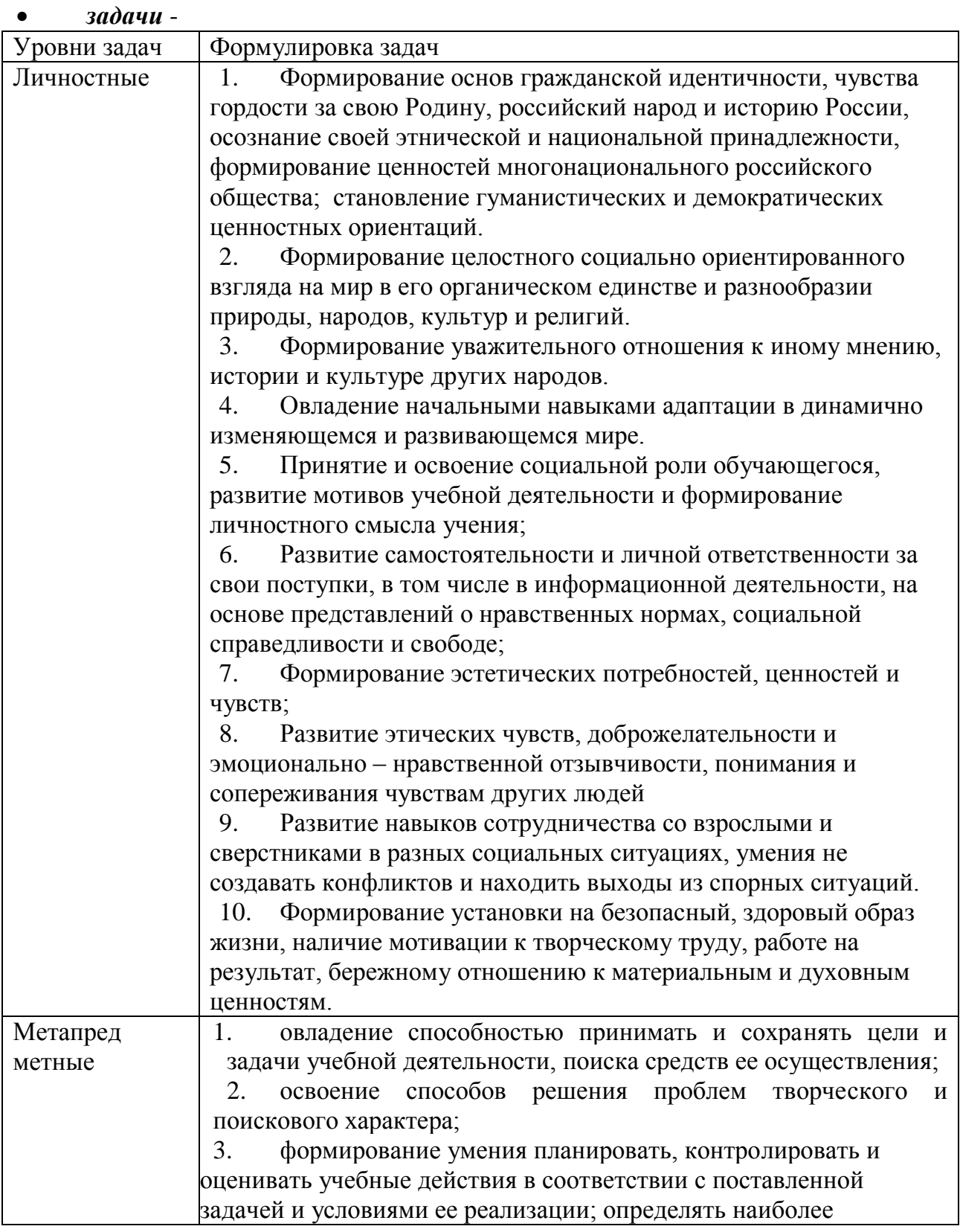

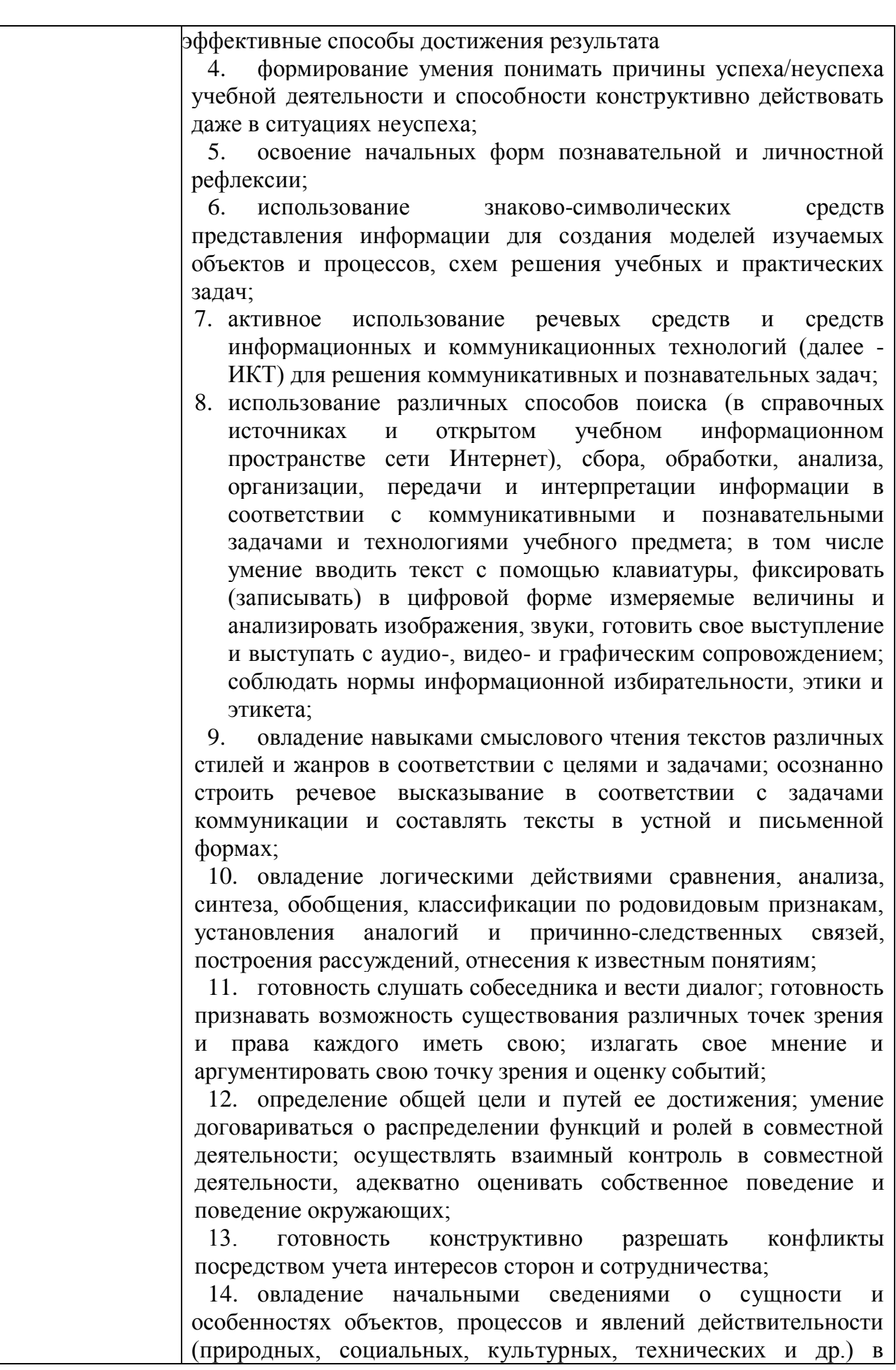

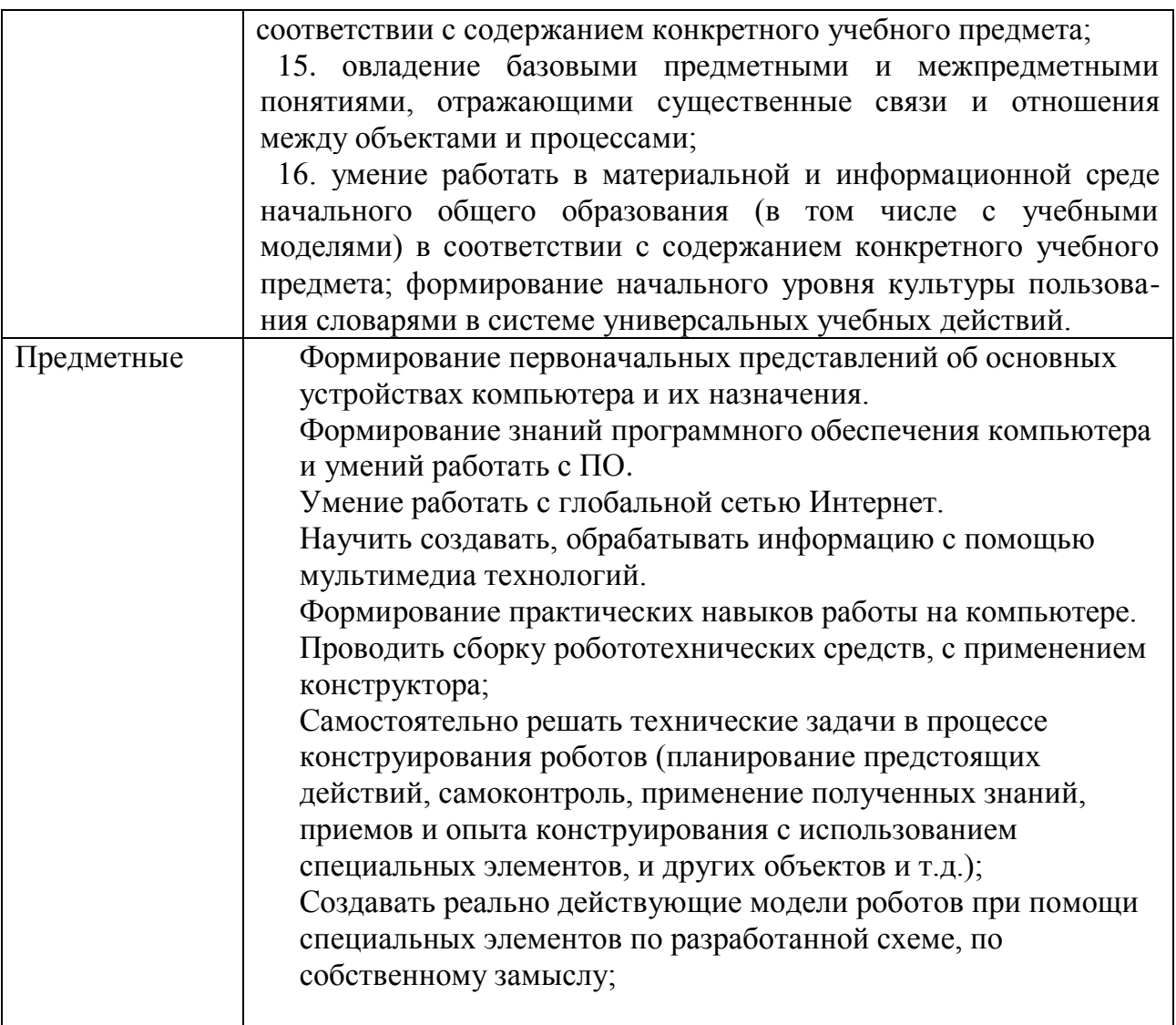

#### **1.3.СОДЕРЖАНИЕ ПРОГРАММЫ**

#### $N_2$ **п\п Название раздела, темы Количество часов Формы организации занятий Формы аттестации (контроля) Всего Теория Практика 1. Раздел 1 Устройство ПК (3 ч)** 1.1. Вводное занятие. ТБ 1 1 0 групповая 1.2. Основные и дополнительные устройства  $1 \t 0,5 \t 0,5 \t 0.5$  групповая 1.3 Устройства ввода и вывода информации 1 0,5 0,5 групповая Проверочна я работа **2. Раздел 2 Изучение программ (4 ч)** 2.1. Операционная система Windows  $1 \t 0.5 \t 0.5$  групповая 2.2 Прикладные программы Windows 3 1 2 групповая 3 **Раздел 3 Текстовой редактор Microsoft Word (7 ч)** 3.1 Объекты текстового документа и их параметры  $1 \t 0.5 \t 0.5$  групповая 3.2 Способы выделения объектов текстового документа  $1 \t 0.5 \t 0.5$  групповая 3.3 Создание и редактирование текстового документа  $1 \t 0.5 \t 0.5$  групповая 3.4 Форматирование текста  $1 \qquad \begin{array}{|l} 0.5 \end{array}$  0.5 групповая 3.5 Оформление текста в виде таблицы  $1 \t 0.5 \t 0.5$  групповая 3.6 Включение в текстовый документ графических объектов 2 1 1 рупповая Проект 4 **Раздел 4 Компьютерные презентации с использованием мультимедиа-технологии (15 ч)** 4.1 Понятие мультимедиатехнологии. Выбор дизайна презентации  $1 \t 0.5 \t 0.5$  групповая 4.2 Ввод текстовой информации на слайды  $1$  0.5 0.5 групповая 4.3 Рисунки и графические примитивы на слайдах  $1 \t 0.5 \t 0.5$  групповая 4.4 Использование анимации в презентации  $2 \mid 1 \mid 1$  групповая 4.5  $\vert$  Звук в презентациях  $\vert 1 \vert 0.5 \vert 0.5 \vert 0.5 \vert$  групповая 4.6 Переходы между  $1 \t 0.5 \t 0.5$  групповая

#### **1.3.1.Учебный план**

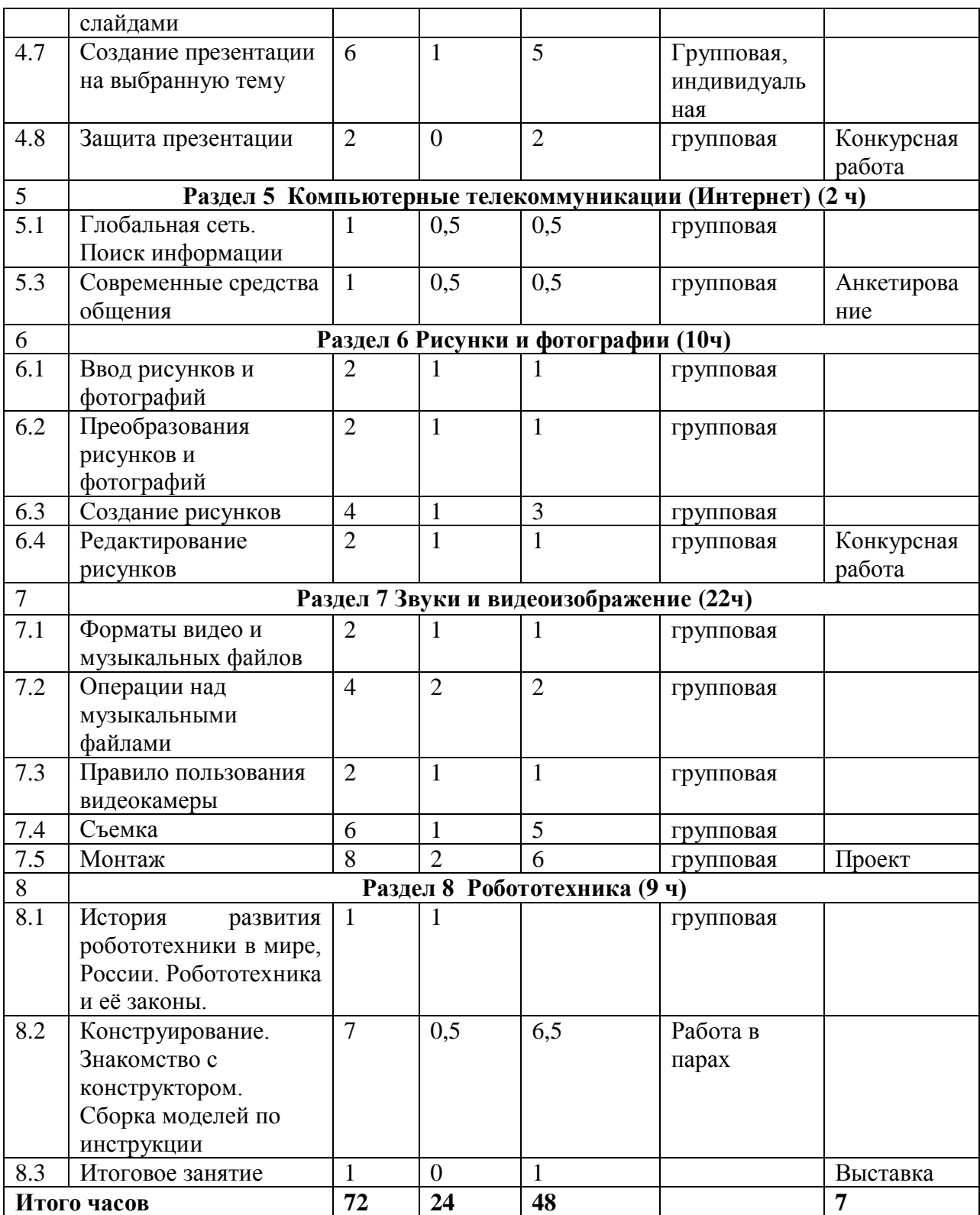

#### **1.3.2.Содержание учебного плана**

#### **Раздел 1 Устройство ПК**

#### **1.1 Вводное занятие**

Теория: Структура курса кружка. Правила поведения и инструкции по технике безопасности на рабочем месте, в компьютерном классе. Правила работы за компьютером. Назначение объектов компьютерного рабочего стола. Практическая работа: создание правил поведения в компьютерном классе с помощью учителя

#### **1.2 Устройство ПК**

Теория: Основные и дополнительные устройства История компьютерной техники. Основные типы современных компьютеров. Платформы современных компьютеров. Виды современных компьютеров. Устройство персонального компьютера (Hardware). Системный блок: внешний вид. Назначение основных устройств компьютера.

#### **1.3.Устройства ввода и вывода информации**

Теория: Основные комплектующие. Дополнительные мультимедийные устройства. Внешние устройства (периферия). Обучение работе на компьютере Практическая работа: работа с принтером, сканером, флеш-картой и др. устройствами ввода и вывода информации.

### **Раздел 2 Изучение программ**

### **2.1 .Операционная система Windows**

Теория: Что такое операционная система. Операционная система Windows . Microsoft Windows (версии 7 и 10). Способы управления в Windows. Интерфейс Windows. Рабочий стол. Меню «Пуск». Панель задач. Настройка интерфейса Windows. Средства управления Windows . Работа с файлами. Проводник. Устройство Проводника. Операции с файлами и папками

Практическая работа: совершать стандартные действия над папками и файлами с помощью команд основного меню, проводника.

### **2.2.Прикладные программы Windows**

Теория: Знакомство с программами. Работа с программами. Установка и удаление программ. Комплекты утилит. Программы для сохранения и восстановления. Файловые менеджеры. Программы для работы с архивами. Практическая работа: установка и удаление программ

#### **Тема 3. Текстовый редактор Microsoft Word**

#### **3.1. Объекты текстового документа и их параметры**

Теория: Работа с пакетом MS Office. Текстовый процессор Microsoft Word. Структура окна Word и его элементы.

Практическая работа: знакомство со структурой окна Word и его элементами с помощью учителя.

#### **3.2 Способы выделения объектов текстового документа**

Теория: Орфография. Выделение фрагментов. Копирование фрагментов. Буфер обмена.

Практическая работа: работа с буфером обмена, копирование фрагментов, работа со словарем.

#### **3.3. Создание и редактирование текстового документа**

Теория: Набор, редактирование и оформление документов. Использование шрифтов. Работа с блоками.

Практическая работа: набор текста по образцу, редактирование его

#### **3.4. Форматирование текста**

Теория: Форматирование абзацев. Слияние документов. Операции отмечания и нумерации. Стиль, колонтитулы. Формирование страницы.

Практическая работа: форматирование фрагмента текста, слияние документов, стиль, колонтитулы.

#### **3.5.Оформление текста в виде таблицы**

Теория: Создание таблиц, списков и их оформление. Сортировка записей Практическая работа: создание простой таблицы «Дежурство в классе» по образцу

#### **3.6. Включение в текстовый документ графических объектов**

Теория: Вставка объектов в документ. Подготовка документов к печати. Печать документов.

Орфография

Практическая работа: создание авторской открытки или закладки.

#### **Тема 4. Компьютерные презентации с использованием мультимедиатехнологии**

#### **4.1. Понятие мультимедиа-технологии**

Теория: Понятие мультимедиа. Программное и аппаратное обеспечение мультимедиа. Назначение и возможности программы PowerPoint. Окно программы. Считывание слайд-фильма с диска. Изучение возможностей отображения слайдов. Использование стилей оформления. Изменение стилей оформления (дизайна) презентации. Использование шаблонов оформления и автомакетов. Использование мастера презентаций при создании слайдов

Практическая работа: работа с шаблонами PowerPoint. Создание презентации из 3-4 слайдов по образцу

#### **4.2. Ввод текстовой информации на слайды**

Теория: Создание и редактирование текста и надписей в слайдах. Управление параметрами абзаца. Управление параметрами шрифта.

Практическая работа: создание собственной текстовой презентации самостоятельно по образцу.

#### **4.3. Рисунки и графические объекты на слайдах**

Теория: Создание графических изображений в слайдах средствами встроенного графического редактора. Операции над фрагментами графического изображения. Вставка объектов в слайды.

Практическая работа: создание 3-4 слайда по заданной теме (используя шаблон оформления, текст и картинки)

#### **4.4. Использование анимации в презентации**

Теория: Понятие анимации. Использование гиперссылок в слайдах. Создание анимационных эффектов в слайдах. Анимирование текста. Анимирование графики. Анимированная смена слайдов.

Практическая работа: использование гиперссылок на слайдах. Создание анимационных эффектов в слайдах.

#### **4.5 Звук в презентациях.**

Теория: Звуковые эффекты. Вставка звуковых объектов. Вставка мультимедии. Практическая работа: вставка звукового объекта

#### **4.6. Переходы между слайдами**

Теория: Демонстрация слайдов. Управление демонстрацией слайдов. Вставка, перемещение, удаление слайдов. Запись слайд-фильма на диск. Практическая работа: демонстрация слайдов. Управление демонстрацией слайдов. Вставка, перемещение, удаление слайдов

#### **4.7. Создание презентации на выбранную тему**

Теория: Обзор современных средств обработки графической, звуковой и видеоинформации. Выбор индивидуальной или коллективной темы. Подбор материала. Создание авторской презентации.

Практическая работа: создание мультимедийной авторской презентации по теме на выбор

#### **4.8 . Защита презентации.**

Защита презентации с использованием критерий оценивания

### **Тема 5. Компьютерные телекоммуникации (Интернет)**

#### **5.1. Глобальная сеть. Поиск информации**

Теория: Понятие локальных и глобальных сетей. Информационные ресурсы и сервисы компьютерных сетей: Всемирная паутина, файловые архивы, интерактивное общение. Компьютерные энциклопедии и справочники; информация в компьютерных сетях, некомпьютерных источниках информации. Компьютерные и некомпьютерные каталоги; поисковые машины; запросы. Практическая работа: Путешествие по Всемирной паутине. Поисковые системы

#### **5.2. Современные средства общения**

Теория: Современные средства связи и информации. Онлайн – среда и безопасность.. Основные виды интернет-угроз. Социальные сети. Сетевые ресурсы. Практическая работа: создание и размещение новостного ролика на странице в ВК «МБОУ Девятовская школа»

#### **Тема 6. Рисунки и фотографии**

#### **6.1. Ввод рисунков и фотографий**

Теория: Ввод изображений с помощью инструментов графического редактора, сканера, камеры. Использование готовых графических объектов. Практическая работа: ввод изображений с помощью сканера, камеры

#### **6.2. Преобразования рисунков и фотографий**

Теория: Геометрические и стилевые преобразования. Использование примитивов и шаблонов. Основные программы для работы над изображениями. Практическая работа: основные операции в программе Adobe Photoshop

#### **6.3 Создание рисунков**

Теория: Рисование графических примитивов с панели инструментов. Изменение окантовки и заливки (линейная, радиальная, волны, многоцветная). Применение эффектов (цвета и контрастности, выпуклости и вдавленности, тени и подсветки). Изменение типа линии (карандаш, аэрозоль, масленые краски, каллиграфия и т. д.), толщины и сглаженности.

Практическая работа: создание рисунка в программе Paint по собственному замыслу (конкурсная работа)

#### **6.4. Редактирование рисунков**

Теория: Открытие файла в обозревателе. Создание слайд-шоу. Поместить на рабочий стол. Снимок экрана. Устранение эффекта красных глаз. Изменение цвета. Яркость-контрастность. Трансформации. Обрезка. Изменение формата. Пакетное переименование. Применение фильтров. Настройки.

Практическая работа: просмотр и простое редактирования фотографий ACDSee, PICTURE MANAGER

#### **Тема 7. Звуки и видеоизображение**

#### **7.1. Форматы видео и музыкальных файлов**

Теория: Программа универсальный проигрыватель. Прослушивание и просмотр видеоизображения с CD и DVD – дисков. Композиция и монтаж. Форматы видео и музыкальных файлов (WAV, MP3, OGG, FLAC, WMA)

Практическая работа**:** определение формата звуковых и видеофайлов. Конвертирование музыкальных файлов с помощью специальных программ

#### **7.2 Операции над музыкальными файлами**

Теория: Копирование, запись и редактирование музыкальных файлов. Обрезка музыкальных фрагментов.

Практическая работа:

копирование, обрезка музыкальных файлов, запись музыкальных файлов

#### **7.3. Правило пользования видеокамеры**

Теория: Включения/выключения питания, спуск, мультиселектор, мenu Zoom

Режим просмотра, правила обращения с видеокамерой

Практическая работа:знакомство с основными правилами обращения с видеокамерой и съемки, приемы работы видеокамеры

#### **7.4. Съемка**

Теория: ракурс, кадр, план, основные виды съемок Практическая работа:запись звука и изображения с использованием цифровой техники

#### **7.5. Монтаж**

Теория: композиция, монтаж

Практическая работа: монтаж фильма, используя программу Киностудия Windows Live

#### **Тема 8. Робототехника**

#### **8.1 История развития робототехники в мире, России. Робототехника и еѐ законы.**

Теория: История робототехники. Отечественные и зарубежные ученые и изобретатели. Законы робототехники. Элементарные сведения об устройстве роботов. Сравнение элементов робота с элементами живого существа. Параметры и классификация роботов. Сенсорные системы. Устройство управления роботами. Роботы-игрушки. Интеллект и творчество.

Практическая работа:

#### **8.2. Конструирование**

Теория: Правила работы с конструктором. Демонстрация имеющихся наборов. Основные детали. Название деталей, способы крепления. Спецификация. Знакомство с контроллером. Управления. Моторы. Механическая передача. Возвратно-поступательное движение. Знакомство с датчиками. Датчики и их параметры

Практика: Электродвигатели. Построение силовых механизмов. Расчет передаточного отношения. Сборка робота по инструкции из набора, с использованием разных датчиков. Шагающие одномоторные роботы. Движение по прямой.

#### **8.3 Заключительное занятие.**

Итоги работы кружка (выставка, представление работ)

### 1.4. ПЛАНИРУЕМЫЕ РЕЗУЛЬТАТЫ

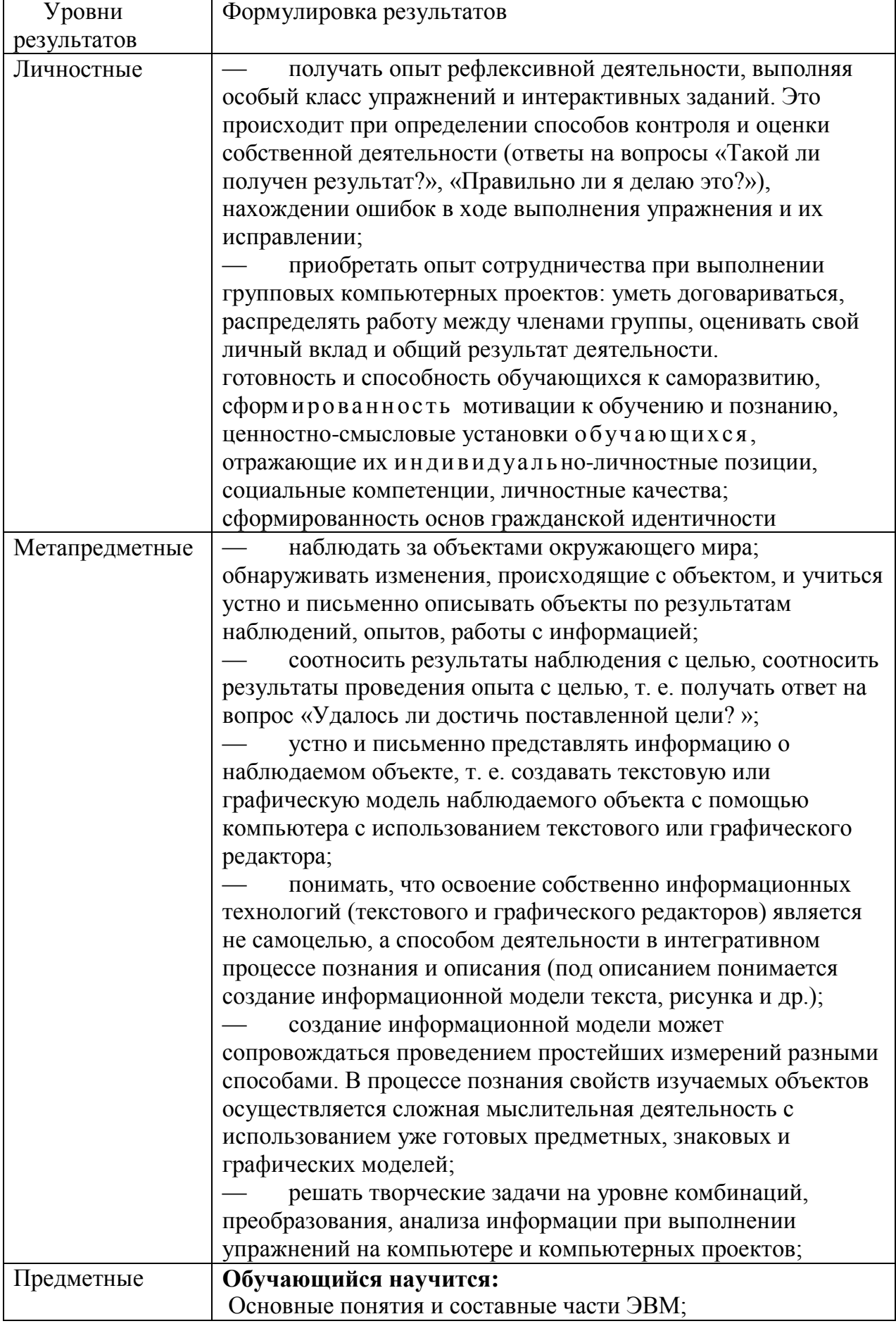

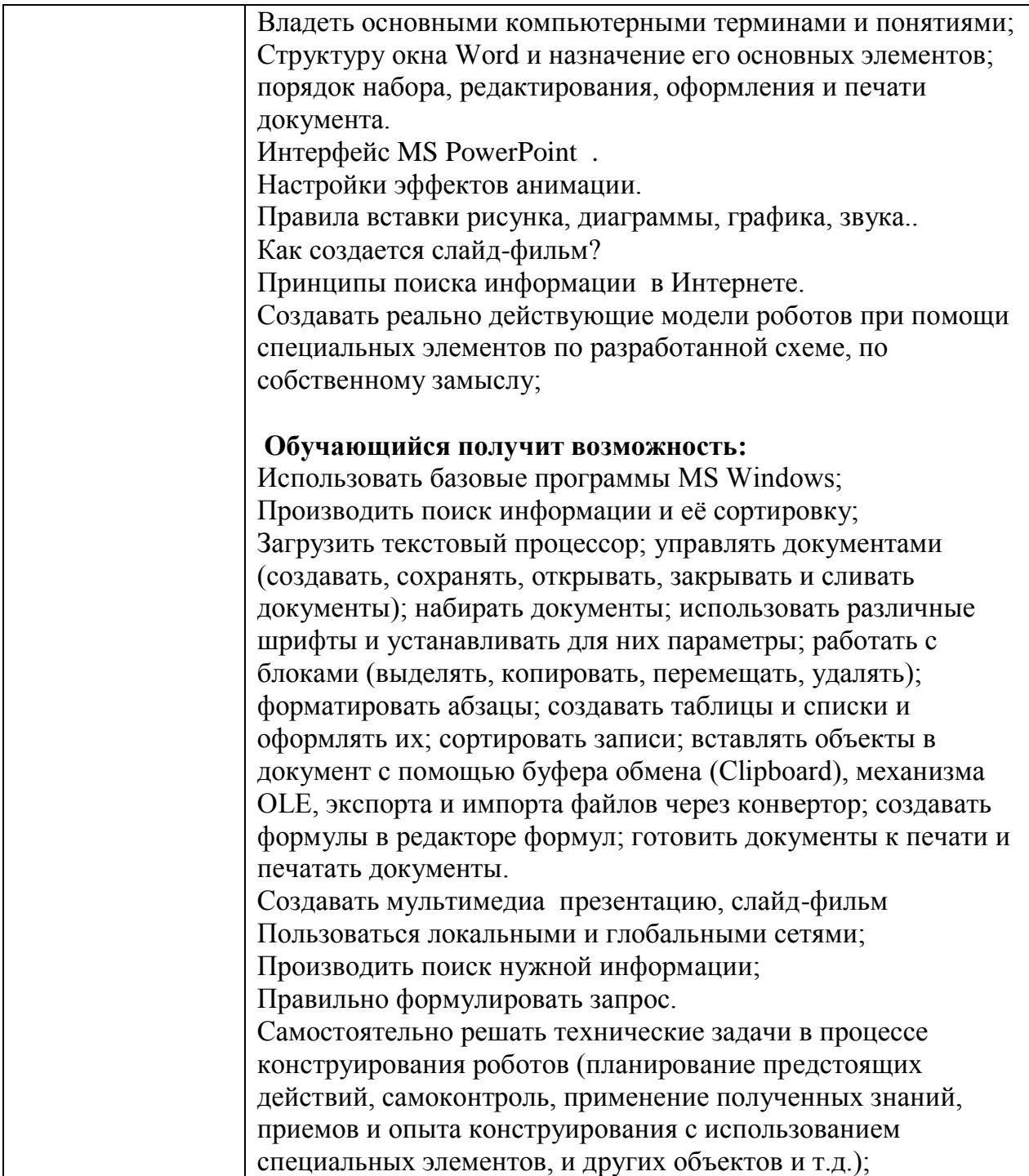

### **РАЗДЕЛ №2 «КОМПЛЕКС ОРГАНИЗАЦИОННО-ПЕДАГОГИЧЕСКИХ УСЛОВИЙ»**

## **2.1.КАЛЕНДАРНЫЙ УЧЕБНЫЙ ГРАФИК**

#### **Группа «Юный информатик»**

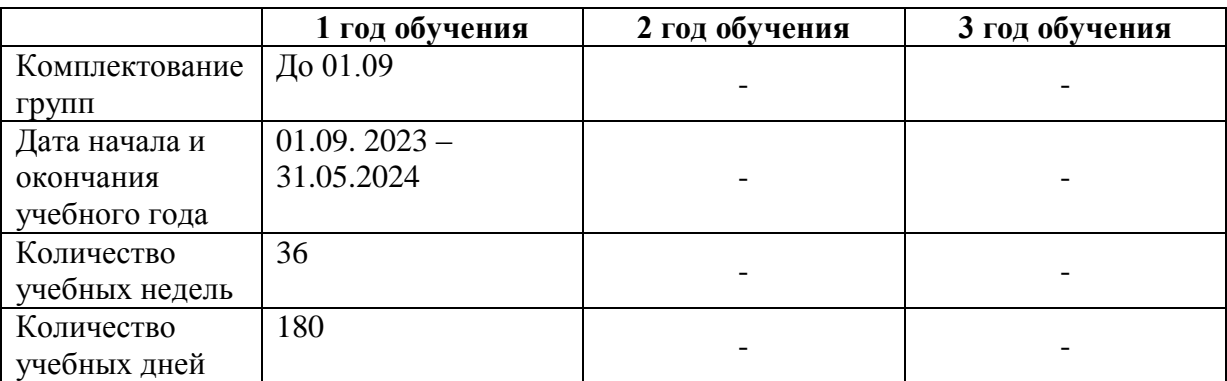

В период осенних, зимних и весенних каникул занятия проводятся по расписанию.

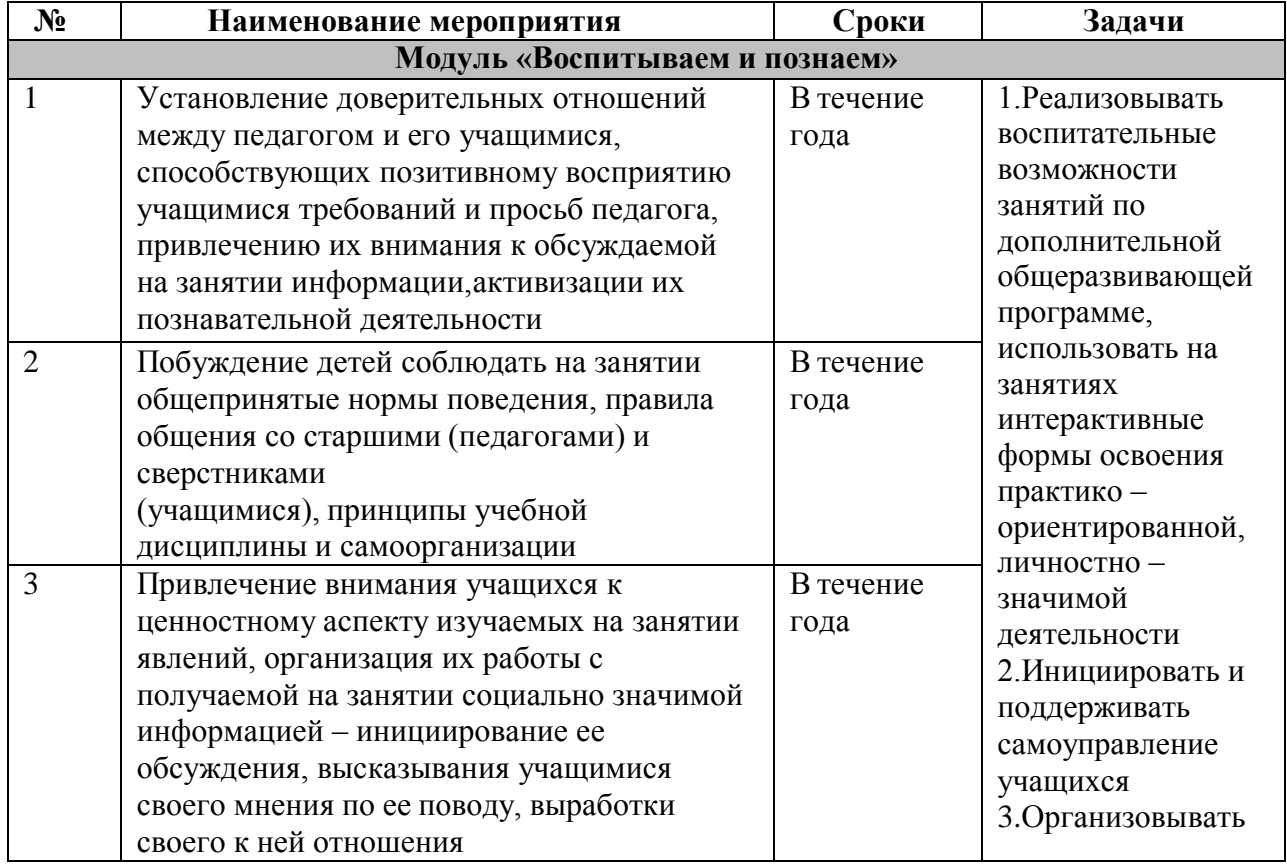

#### **Календарный план воспитательной работы**

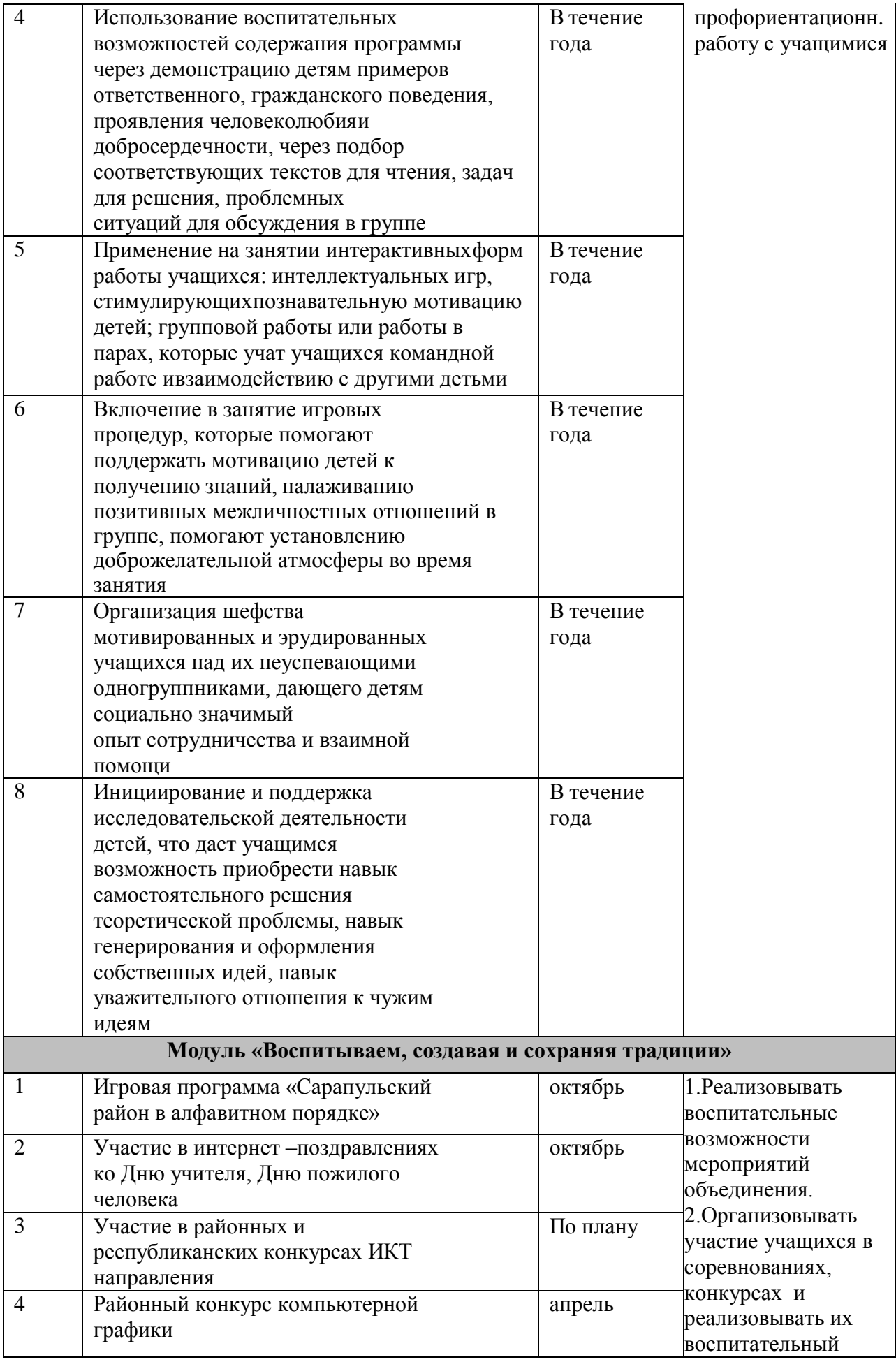

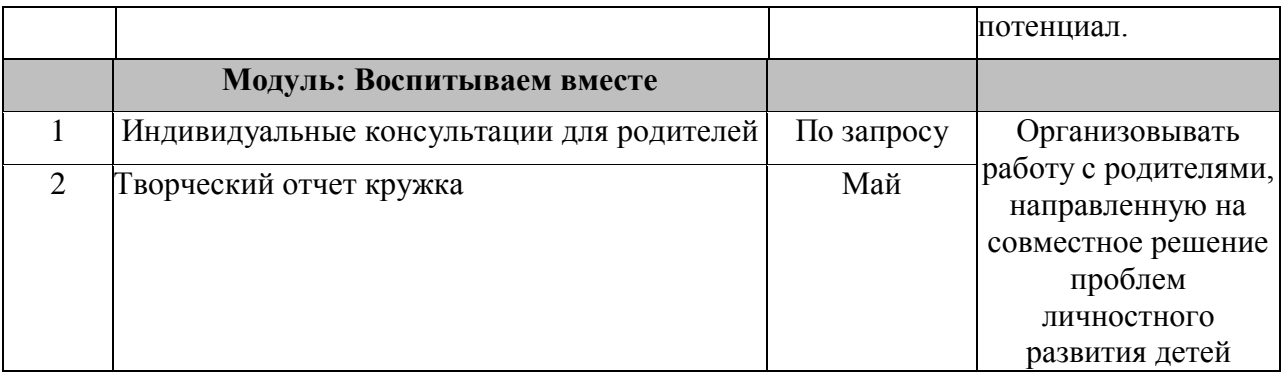

### **2.2.УСЛОВИЯ РЕАЛИЗАЦИИ ПРОГРАММЫ**

Кабинет, в котором проводятся занятия кружка, соответствует требованиям материального и программного обеспечения.

Кабинет оборудован согласно правилам пожарной безопасности.

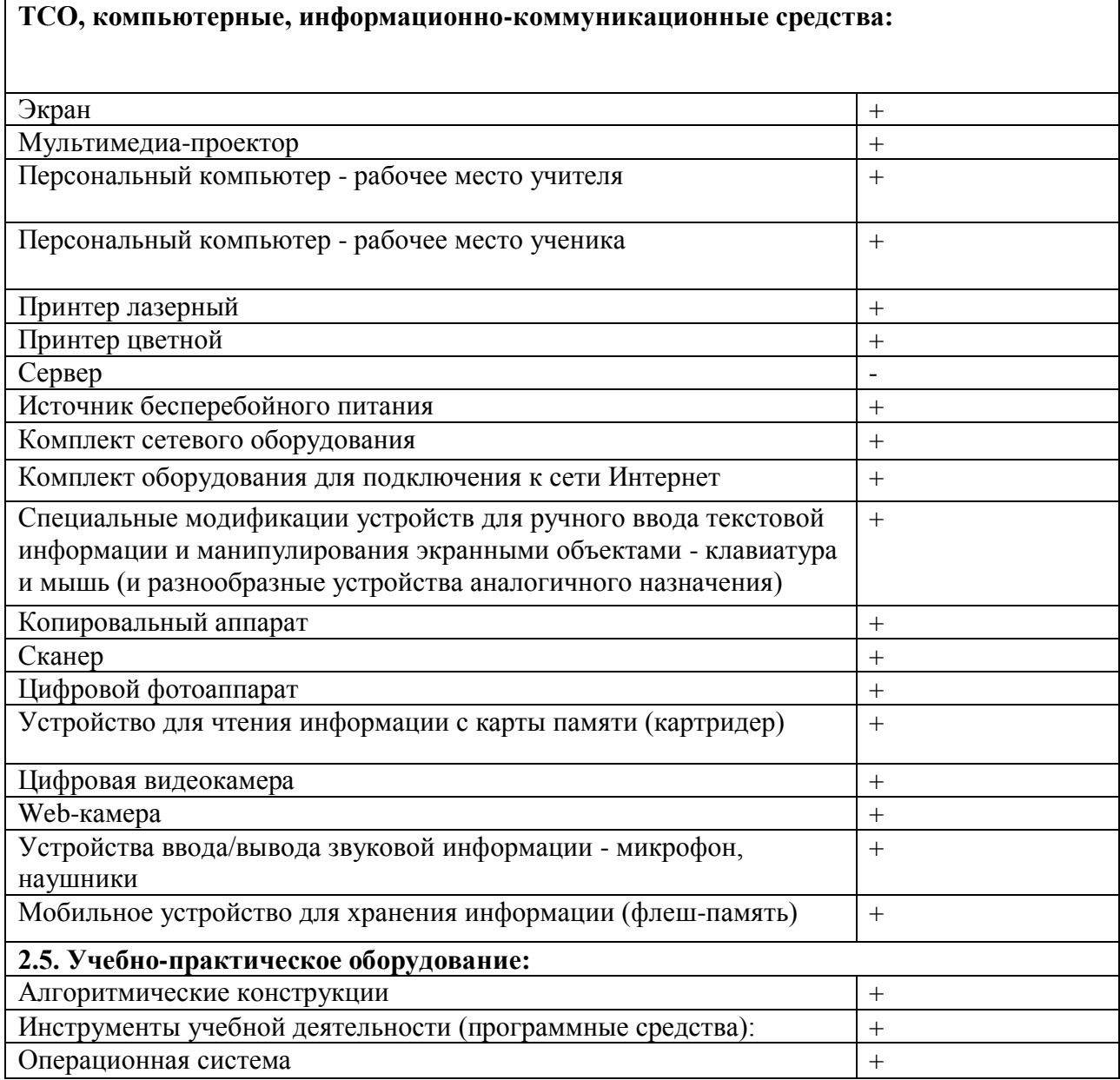

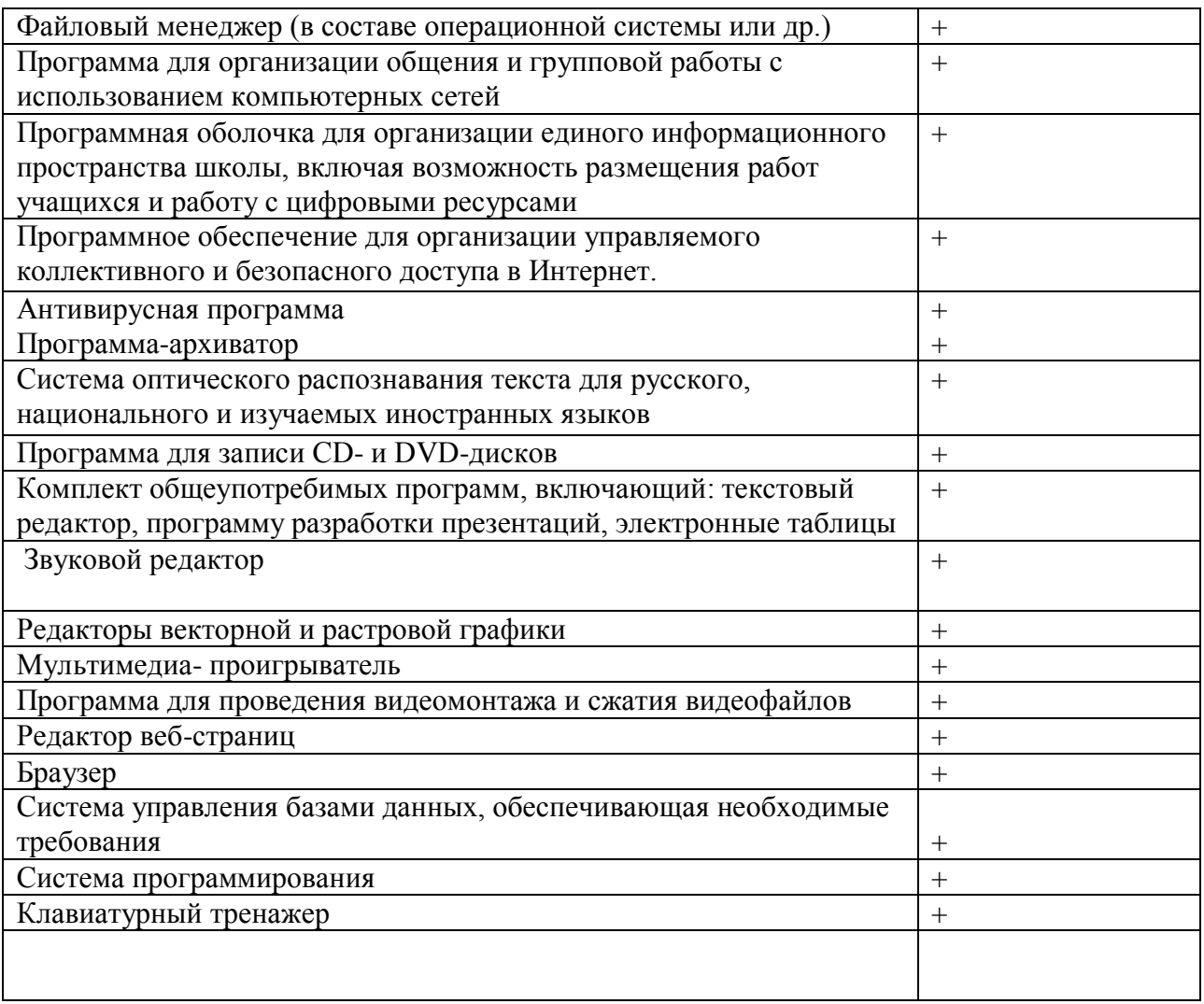

#### **2.3.ФОРМЫ АТТЕСТАЦИИ (КОНТРОЛЯ)**

#### **Способы отслеживания и контроля результатов:**

**Формы контроля***:* тестирование, анкетирование, конкурсы, проектные работы, выставки, устный опрос

**Итоговый контроль:** защита проекта

#### **Формы отслеживания и фиксации образовательных результатов:**

грамота, сертификат, готовая работа, журнал посещаемости, материал анкетирования и тестирования, методическая разработка, отзыв детей и родителей

#### **Формы предъявления и демонстрации образовательных результатов:**

аналитическая справка, выставка, готовое изделие, защита творческих работ, конкурс, отчет итоговый

#### **2.4.ОЦЕНОЧНЫЕ МАТЕРИАЛЫ**

- 1. Карта результативности освоения общеобразовательной программы
- 2. Шкала выраженности учебно-познавательного интереса (по Г.Ю. Ксензовой)
- 3. Оценивания наблюдения работы участника проекта
- 4. Оценивания наблюдения работы участника проекта
- 5. Лист планирования работы в группе
- 6. Критерии оценки интерактивного плаката, презентации, видеоролика
- 7. Критерии оценивания электронного пособия
- 8. Анкета для воспитанников учреждений дополнительного образования
- 9. Анкета для родителей воспитанников учреждений дополнительного образования

#### **2.5.МЕТОДИЧЕСКИЕ МАТЕРИАЛЫ**

- *особенности организации учебного процесса* – очно

- *методы обучения* - словесный, наглядный практический, объяснительно – иллюстративный, исследовательский, проектный

-*методы воспитания* - убеждение, поощрение, упражнение

- *формы организации образовательного процесса*: индивидуально – групповая

- *формы организации учебного занятия* – беседа, выставка, защита проектов,

конкурс, лекция, мастер – класс, практическое занятие, творческая мастерская, тренинг,

-*педагогические технологии* технология дифференцированного обучения, технология развивающего обучения, технология проектной деятельности, здоровьесберегающая технология

- *алгоритм учебного занятия*

Занятия строятся соответственно возрастным особенностям: определяются методы проведения занятий, подход к распределению заданий, организуется коллективная работа, планируется время для теории и практики. Каждое занятие включает в себя элементы теории, практику, демонстрации

- *дидактические материалы*

### **2.6 СПИСОК ЛИТЕРАТУРЫ**

#### **Для педагога**

- 1. Intel «Обучение для будущего».- М., 2020.
- 2. Леонтьев В.П. Персональный компьютер.-М.2017.
- 3. Создание простых текстовых документов в текстовом редакторе Microsoft Word 2003. Лабораторный практикум, В.Н. Голубцов, Лицей, 2006.
- 4.
- 5. Соловьева Л.Ф. Компьютерные технологии для учителя Санкт-Петербург, БХВ-Петербург, 2016.
- 6. Симонович С.В. Практическая информатика.-М.2000.
- 7. Угринович Н.Д. Информатика и информационные технологии.-М.2015.
- 8. Хлебостроев В.Г., Обухова Л.А.. Информатика и информационнокоммуникационные технологии: методическое пособие.-М.,2005.
- 9. Сайты в помощь учителю информатики:
- www.klyaksa.net
- www.metod-kopilka.ru
- www.pedsovet.org
- www.uroki.net
- www.intel.ru

#### **Для учащихся Основной**

- 1. Залогова Л.А. Компьютерная графика. Элективный курс: практикум.-3-е изд. – М.: Бином. Лаборатория знаний, 2014.
- 2. Босова Л.Л., Босова А.Ю., Коломенская Ю.Г. Занимательные задачи по информатике. – М.: БИНОМ. Лаборатория знаний, 2017.
- 3. Столяров А.М.,Столярова Е.С. Уроки по видеомонтажу. Издательство: НТ ПРЕСС ООО МОСКВА, 2018г, 256 с.
- 4. Смыковская Т.К., Карякина И.И. Microsoft Power Point: серия «Первые шаги по информатике», учеб.-методич. пособие – Волгоград, 2007.

#### **Дополнительный**

- 5. Новейшая энциклопедия персонального компьютера.-М.: ОЛМА-ПРЕСС, 2020.-920 с.:ил.
- 6. Тур С.Н., Бокучава Т.П. Первые шаги в мире информатики, Методическое пособие. - Санкт-Петербург, БХВ-Петербург, 2005.
- 7. Залогова Л.А. Компьютерная графика. Элективный курс: Учебное пособие М.:БИНОМ. Лаборатория знаний, 2017 г.
- 8. Денисов А. Интернет: самоучитель.- СПб.:Питер, 2017.
- 9. Энциклопедия для детей «Информатика».- М.:Аванта, 2004.
- 10.Д. Бардиян. 500 типичных проблем и их решений при работе на ПК. 2015 год.

## **Контрольно – измерительные материалы и критерии оценивания**

#### **1.Проверочная работа «Устройства ввода и вывода информации»**

1. Для вычислений, обработки информации и управления работой компьютера служит…

А) Память Б) Процессор

С) Монитор Д) Принтер

2. Для ввода текстовой информации в компьютер служит …

А) Мышь Б) Принтер

С) Процессор Д) Клавиатура

3. Для ввода звуковой информации в компьютер служит …

А) Микрофон Б) Мышь

С) Принтер Д) Колонки

4. Для вывода информации на бумагу служит …

А) Сканер Б) Принтер С) Монитор Д) Процессор

5. Какое из перечисленных ниже устройств используется для хранения данных в

компьютере?

А) Жесткий диск Б) Сканер С) Процессор Д) Дисковод

6. Отметьте «лишнее»

А) Лазерный диск Б) Жесткий диск

С) Дискета Д) Принтер

7. Закончите ряд МОНИТОР, ПРИНТЕР, одним из слов из ниже указанных (по смыслу)

А) Клавиатура Б) Мышь

С) Колонки Д) Системный блок

#### **Ответы:**

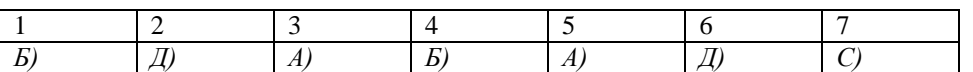

#### **2.Проект «Авторская открытка»**

#### Задачи:

1. Познакомить с историей возникновения поздравительных открыток, их видами, технологией изготовления.

2. Совершенствовать навыки работы с программой WORD

3. Создать условия для воплощения новых замыслов и идей; развития творческих способностей.

4. Развивать умения самостоятельно и коллективно планировать свою деятельность.

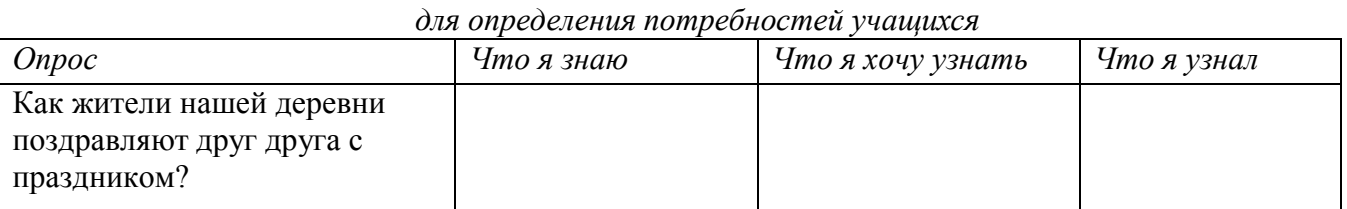

#### Таблица **«Знаю – Хочу узнать – Узнал»**

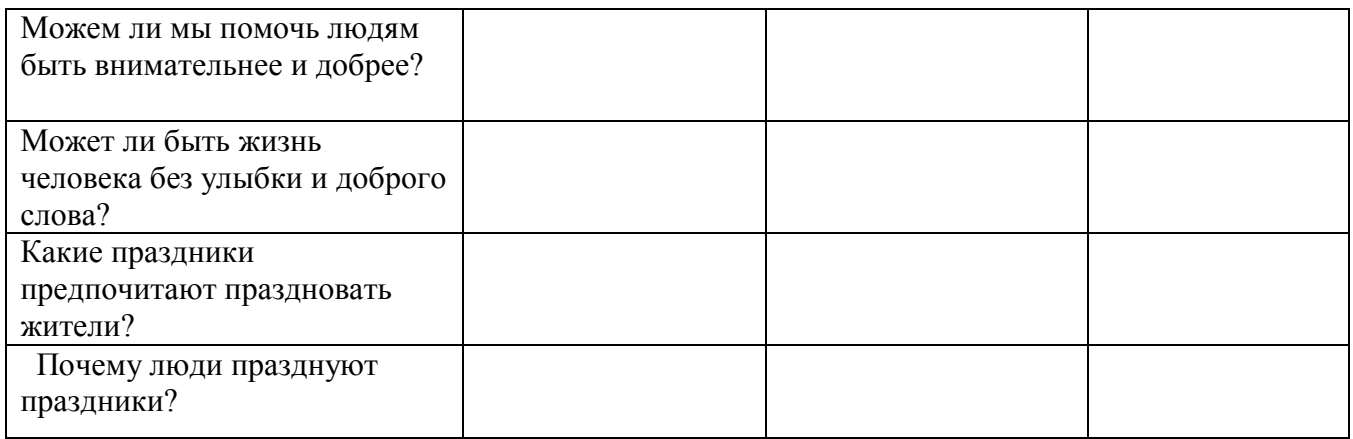

#### **Таблица продвижения по проекту**

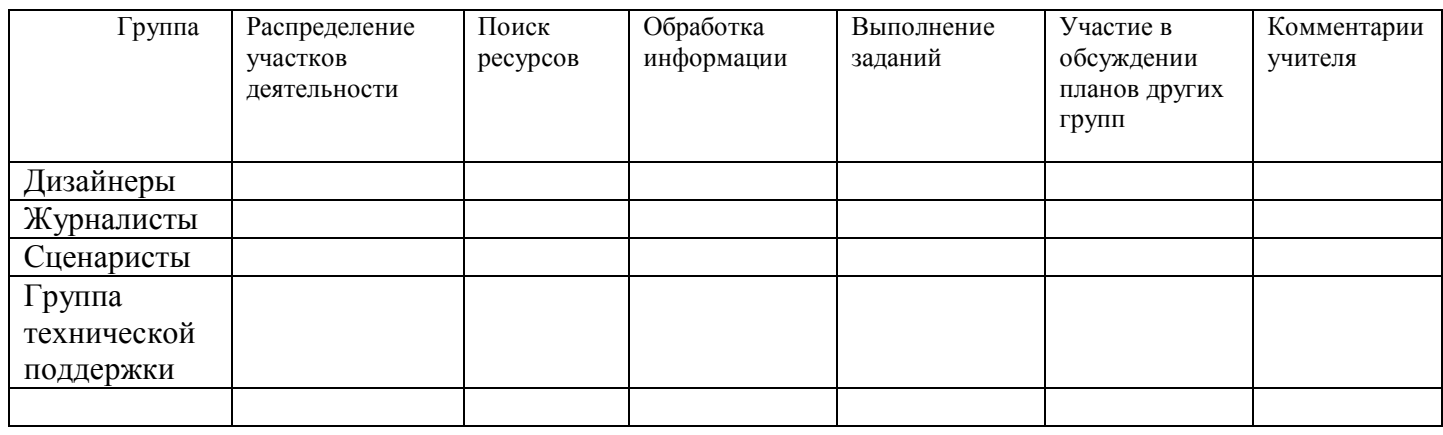

#### **3.Положение о конкурсе презентаций**

#### 1. **Общие положения**

1.1. Настоящее Положение определяет основные понятия, цели, задачи, основы организации и проведения конкурса компьютерных презентаций (далее – конкурс). 1.2. Главной целью конкурса является популяризация информационных технологий в образовательном процессе, расширение информационной среды школы.

1.3. Основные задачи:

– стимулировать творческую деятельность учащихся и педагогов по созданию электронных ресурсов;

– совершенствовать практические навыки грамотного технического исполнения информационного ресурса.

#### 2. **Содержание конкурса**

- 2.1. На конкурс представляются компьютерные презентации в номинациях:
- Мир моих увлечений;
- Мое педагогическое кредо;
- Виват, школа, виват!
- Я иду на урок.

#### 3. **Участники конкурса**

В конкурсе могут принимать участие учащиеся и педагоги школы. Участники заявляют о своем участии в начале учебного года, указав номинацию конкурса.

#### 4. **Организация конкурса**

4.1. Для организации конкурса создается оргкомитет из числа педагогов школы.

4.2. Для проведения конкурса формируется жюри, в состав которого входят специалисты в области информатики, учителя и учащиеся, не участвующие в конкурсе.

4.3. Конкурс проводится в течение учебного года.

#### 5. **Критерии оценки представленных работ**

5.1. Для оценки работ используются показатели интегрального типа:

а) адекватность – степень раскрытия темы средствами компьютерной графики (компьютерной технологии);

б) выразительность – художественно-эстетическое восприятие, композиция, дизайн, цветовое решение, общее впечатление;

в) технологичность – использование возможностей компьютерной графической среды, инструментов, эффектов, оригинальность;

г) креативность – неожиданные, ординальные творческие решения, наличие авторского стиля.

5.2. Оценка производится по 5-балльной системе по каждому из критериев.

#### 6. **Подведение итогов конкурса**

Победители определяются по рейтинговой шкале и подлежат награждению.

### **4.Положение о конкурсе компьютерной графики «Разноцветный**

#### **космос».**

1. ОБЩИЕ ПОЛОЖЕНИЯ

Конкурс проводится МБОУ Девятовской ООШ с целью активизации познавательного интереса учащихся школы в области космонавтики, стимулирования их творческой деятельности.

2. УЧАСТНИКИ

Участниками конкурса являются учащиеся 5-8 классов. Участие в конкурсе индивидуальное.

3. ПОРЯДОК ПРОВЕДЕНИЯ

Конкурс проводится с 20 марта по 5 апреля 2018 года.

4. СОДЕРЖАНИЕ КОНКУРСА.

Конкурс проводится по следующим номинациям:

1. Растровая графика.

2. Коллаж.

На конкурс представляются работы, выполненные в любой освоенной участником графической среде (Paint). Файл должен иметь расширение .jpg, с высоким качеством сохранения рисунка. Размер изображения не должен превышать 700х700 пикселей. Направляется для рассмотрения на диске, флэш-накопителе. Конкурсные работы должны сопровождаться следующей информацией: номинация, название работы, Ф.И.О. автора, класс.

Оргкомитет оставляет за собой право использовать лучшие работы конкурса для размещения на школьном сайте с сохранением авторства участников конкурса.

По окончанию конкурса будут организованы выставка в фойе школы.

5. ПОДВЕДЕНИЕ ИТОГОВ И НАГРАЖДЕНИЕ

Итоги подводятся в каждой номинации отдельно. Победители и призеры конкурса определяются по общему количеству баллов, набранных в обоих турах, и награждаются дипломами.

### **5.Проект «Буктрейлер»**

Буктрейлер – короткий видеоролик по мотивам книги. Основная его задача – рассказать о книге, заинтересовать, заинтриговать читателя. Это современный технический способ представления книги, своего рода аннотация книги в видеоформате.

Критерии оценки видеоролика

- 1. Соответствие сюжета видеофильма выбранной теме
- 2. Оригинальность
- 3. Соответствие целей и содержания
- 4. Возможность практического применения
- 5. Информационная насыщенность
- 6. Научность работы, отсутствие ошибок по теме
- 7. Эстетичность оформления, соответствие цветового решения теме работы
- 9. Единый стиль использования графики, анимации, переходов, их уместность и
- соответствие содержанию работы
- 10. Соблюдение авторского права
- 11. Соответствие звукового сопровождения видеоряду

#### Требования к буктрейлерам:

Для буктрейлера можно выбрать любое произведение экологической тематики. В ролике информация о книге должна быть подана интересно и красочно, чтобы сразу захотелось ее взять и прочитать. При создании буктрейлера можно использовать видео, иллюстрации, фотографии, обложки книг, закадровый и внутрикадровый текст, музыкальное оформление, реплики, шумы. Методические рекомендации по созданию буктрейлера.

Предоставляются буктрейлеры в следующих форматах: видеосюжеты: .avi, wmv, .mpg и др., презентации: .ppt, .pptx, .pps, .ppsx с последующим их конвертированием библиотекой в видео.

Продолжительность буктрейлеров не более 3 мин., максимальный размер файлов – 15 Мб.

В титрах работы обязательно указание на авторство используемых материалов: видео, текст, иллюстрации, в соответствии с Законом об авторском праве (Гражданский кодекс РФ, часть четвертая).

### 6. Защита итогового проекта

#### Критерии оценки индивидуального проекта

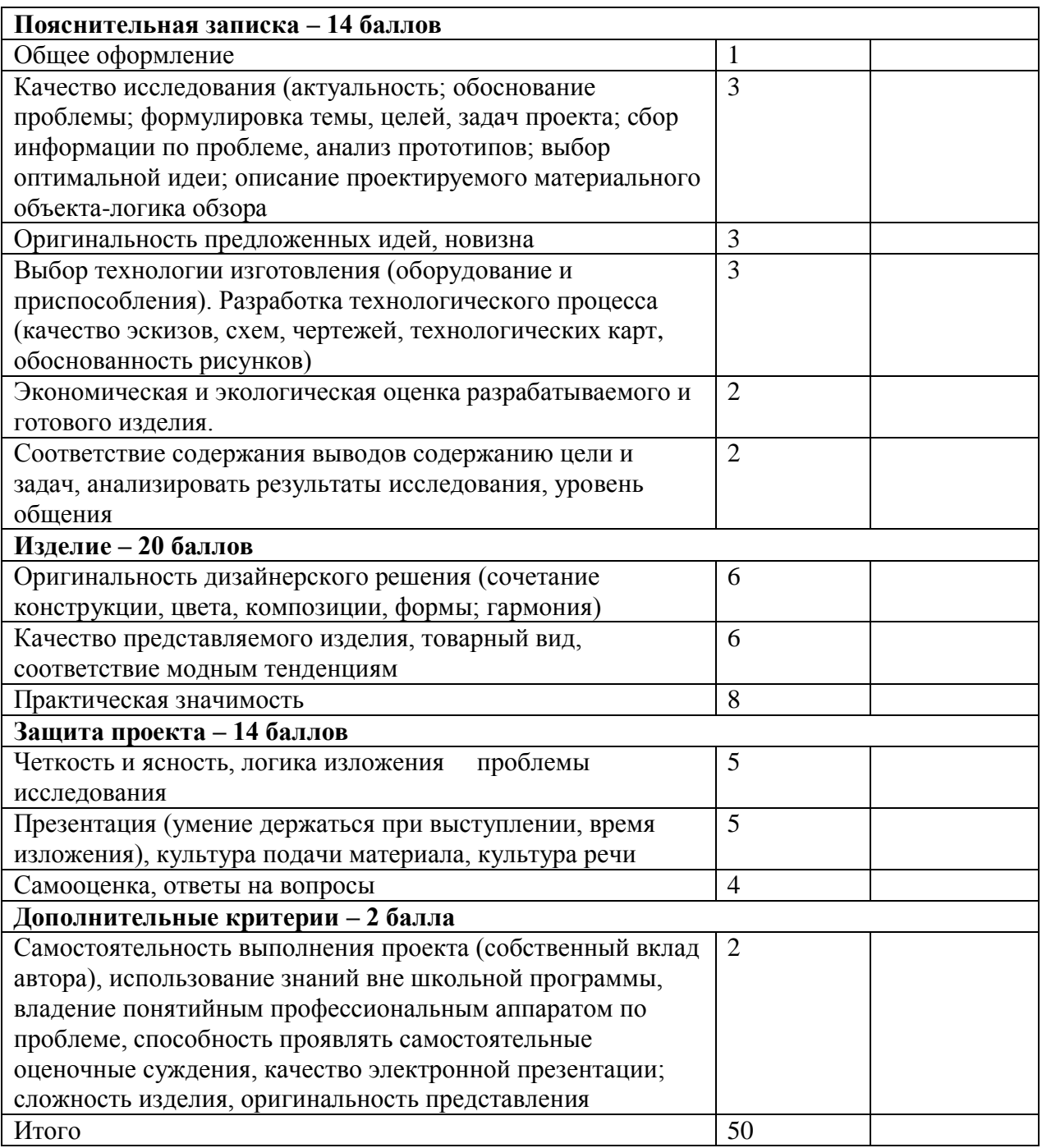

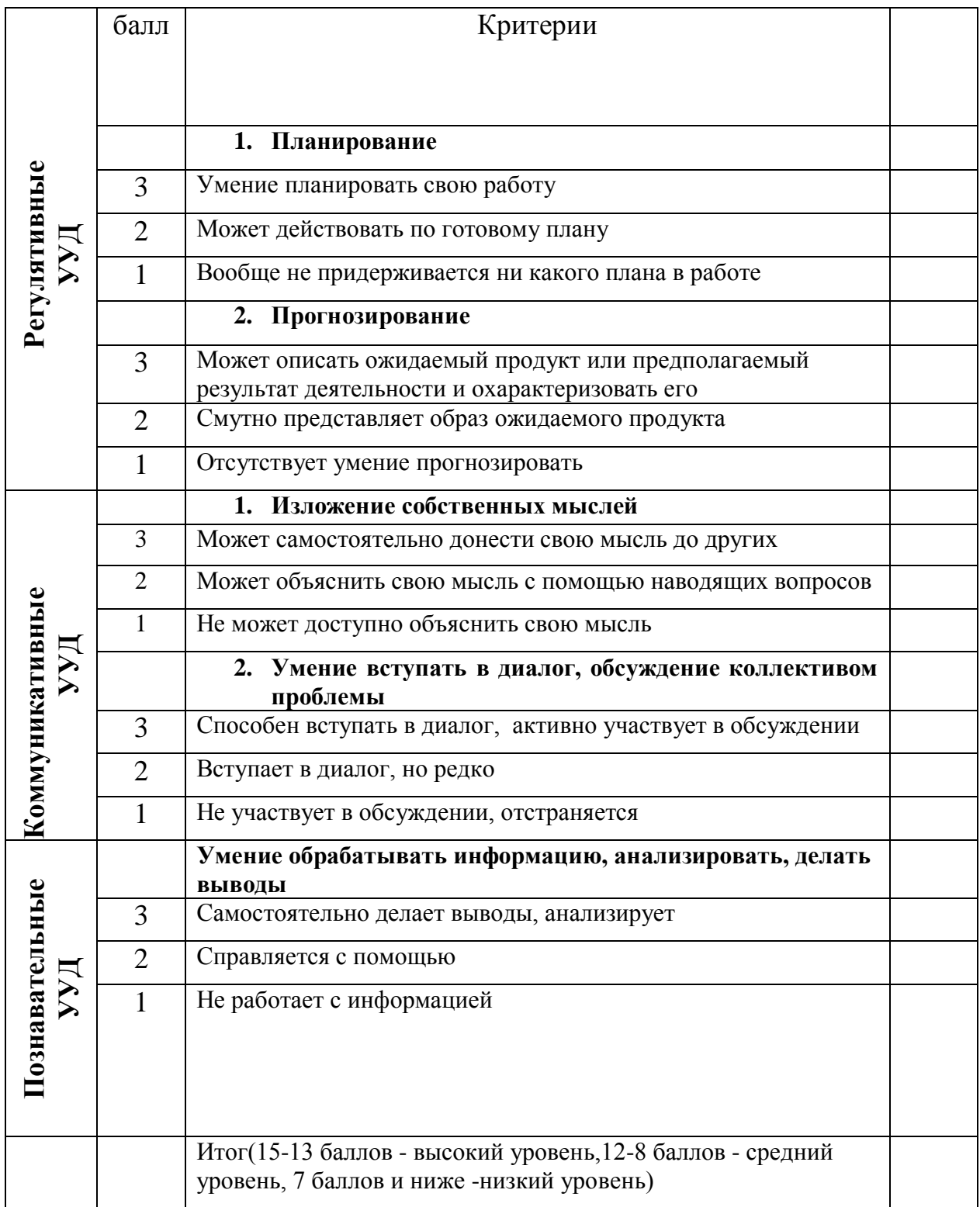